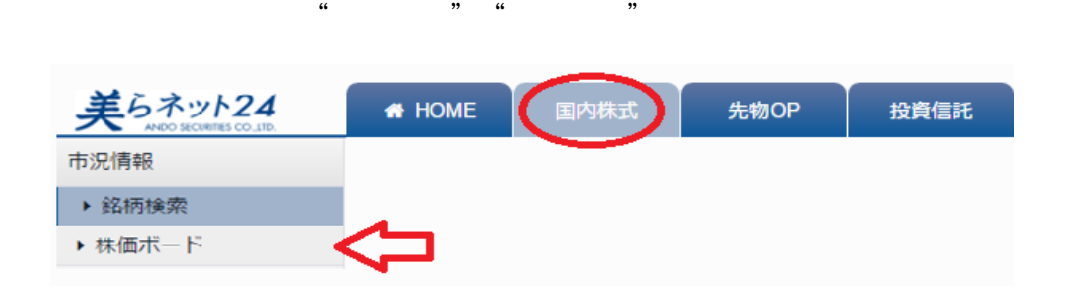

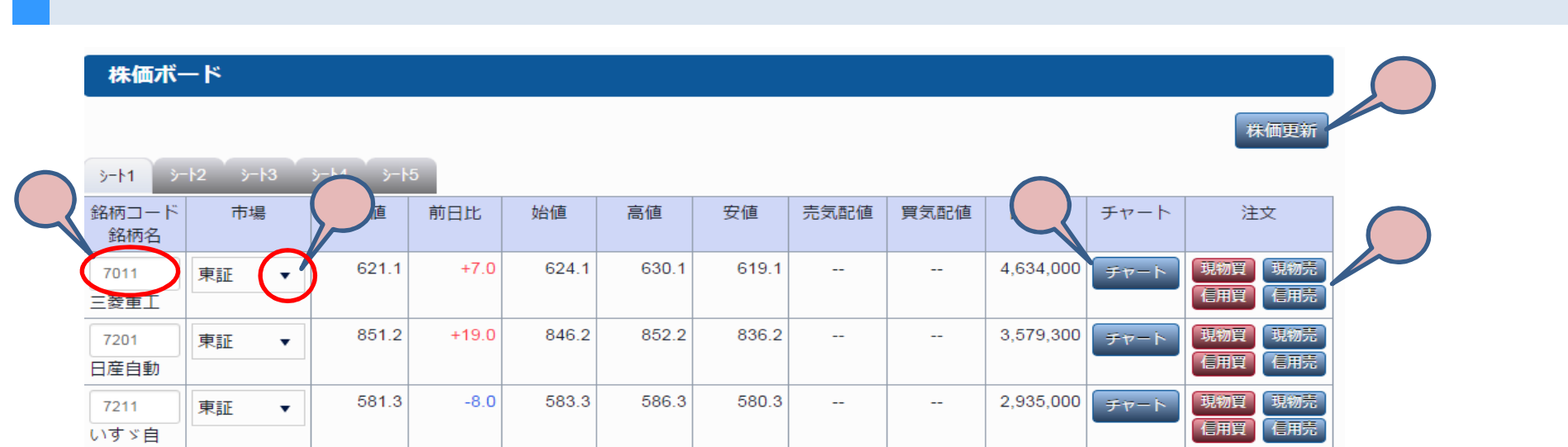

Ⅰ 場所

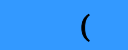

Ⅰ 場所

「株価ボード」は、"HOME画面"→"メニュー"→"国内株式"→"市況情報"の中にあります。

 $24$ 

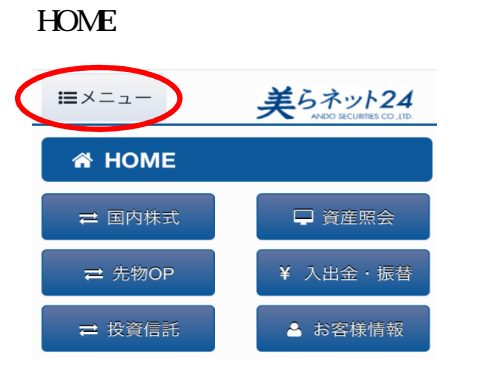

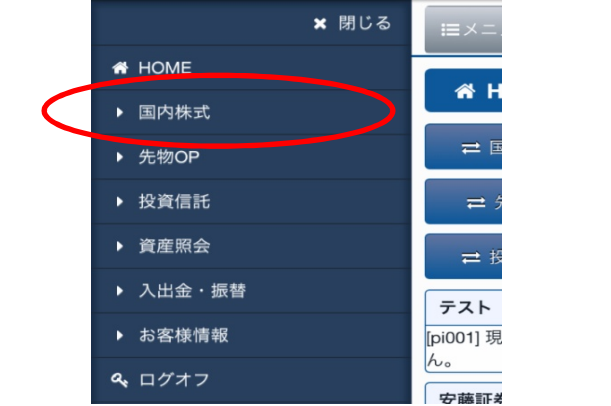

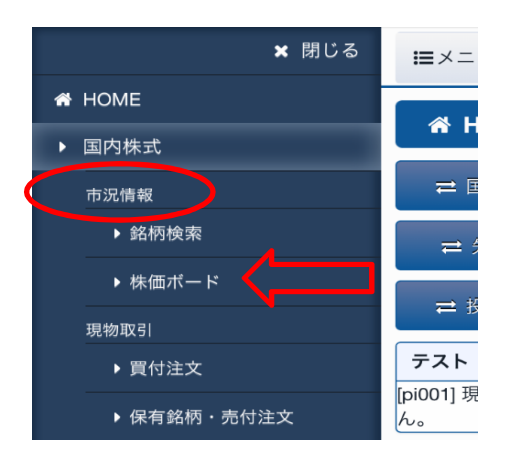

株価ボード 株価更新  $\frac{1}{2}-14$ シート1 現在値 コード市場 出来高 注文 銘柄名 前日比 現物買 9501 チャート 優先 現物売 信用買 信用売 現物買 チャート 優先 現物売 信用買 信用売

Ⅱ 株価ボードの編集方法・使い方(スマートフォン)

 $24$ 

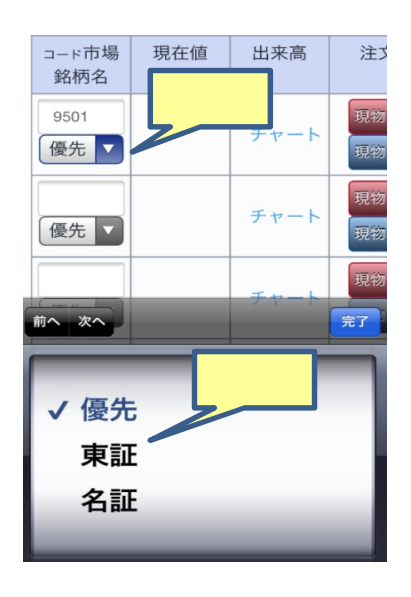

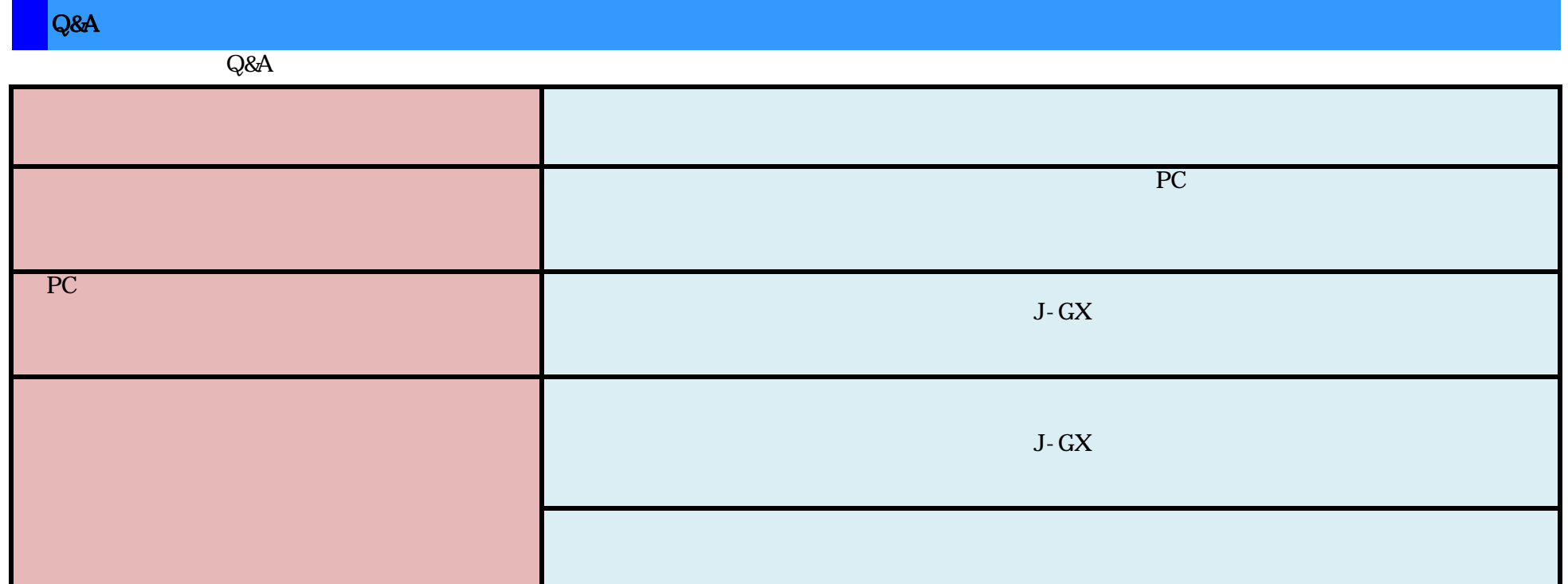

 $24$ 

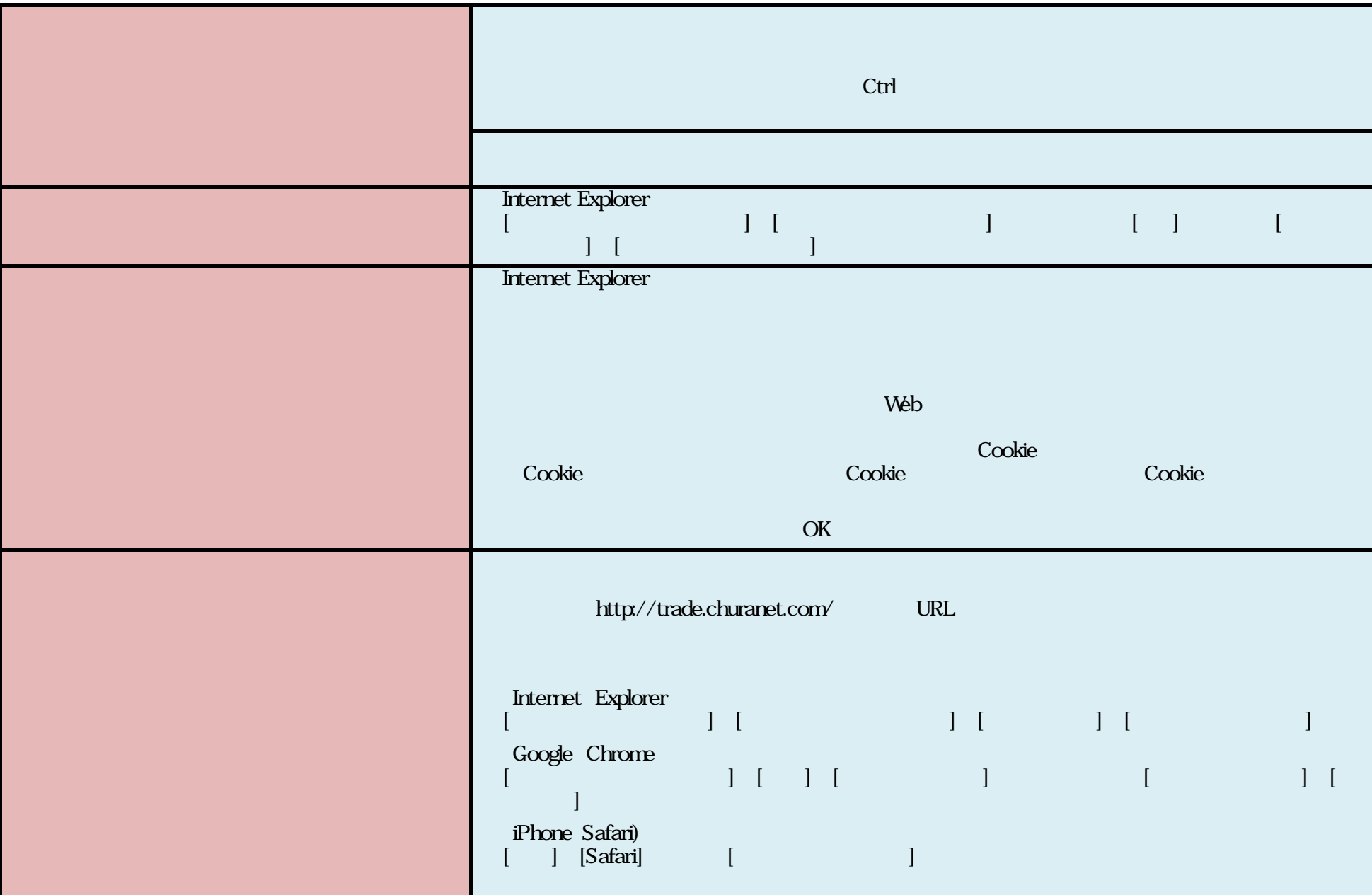

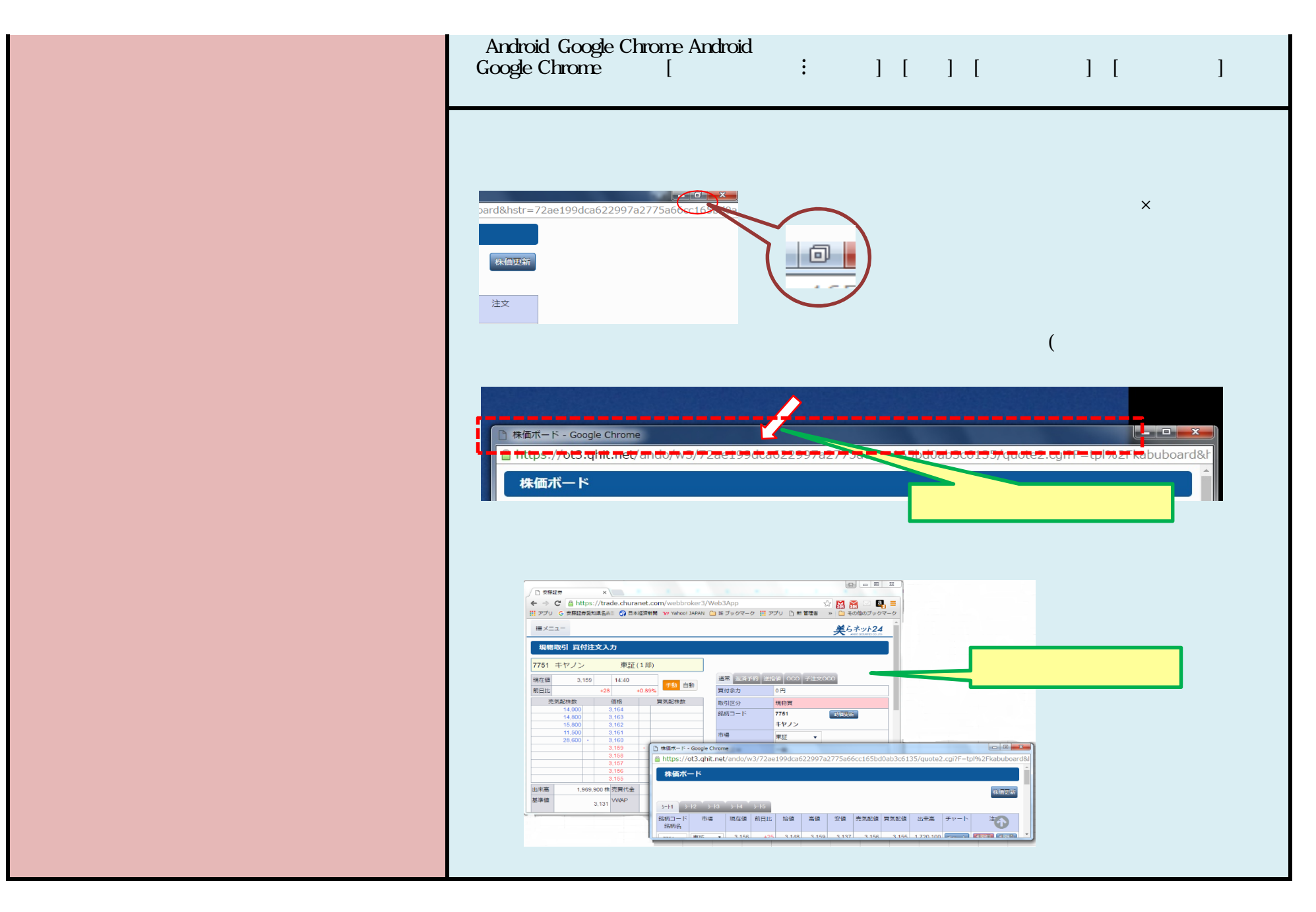